#### **BAB IV**

### **HASIL PENELITIAN DAN PEMBAHASAN**

#### **1.1. Implementasi dan Pembahasan**

Tahap implementasi merupakan suatu tindakan atau pelaksanaan dari sebuah rencana yang sudah disusun secara matang dan terperinci. Implementasi biasanya dilakukan setelah tahap perencanaaan sudah dianggap *fix*. Para tahap ini. Adapun perangkat lunak yang digunakan dalam pembuatan aplikasi adalah *Unity 3d, blender 3D*, dan *adobe photosop* aplikasi ini di bangun pada komputer dengan menggunakan sistem operasi Windows 8. Berdasarkan hasil penelitian pada bab sebelumnya dan mengacu pada metode pengembangan multimedia, tahapan yang di lakukan selanjutnya yaitu :

#### **1.1.1.** *Material Collecting*

Material collecting adalah tahap pengumpulan bahan. Bahan yang dikumpulkan adalah gambar, foto digital, *bacground,* dan *imageimage* pendukung lain. Pada praktiknya, tahap ini bisa dilakukan secara pararel dengan tahap *assembly*. Sebagian besar data tentang Cafe C'Bezt Provinsi Lampung. Sedangkan untuk *modelling* dibuat menggunakan *software Blender*, dan untuk desain logo, marker, dan background dibuat menggunakan software Adobe Photoshop.

#### **1.1.1.1.Tahap** *Modelling*

Pada tahap pembuatan modeling, penulis menggunakan tools Blender 3d. Seperti di kutip dari website resmi blender (www.blender.org) Blender 3d merupakan software 3D yang digunakan untuk membuat suatu visualisasi 3D yang dapat membuat suatu objek menjadi seperti sungguhan. Beberapa tindakan yang di dukung blender yaitu *modeling, simulasi, rendering, compositing* dan pelacakan gerak.

Tahap *modelling* dilakukan satu persatu dengan blender sample model Makanan dan Minuman diambil dari internet dan mengacu pada referensi yang dikumpulkan sebelumnya.

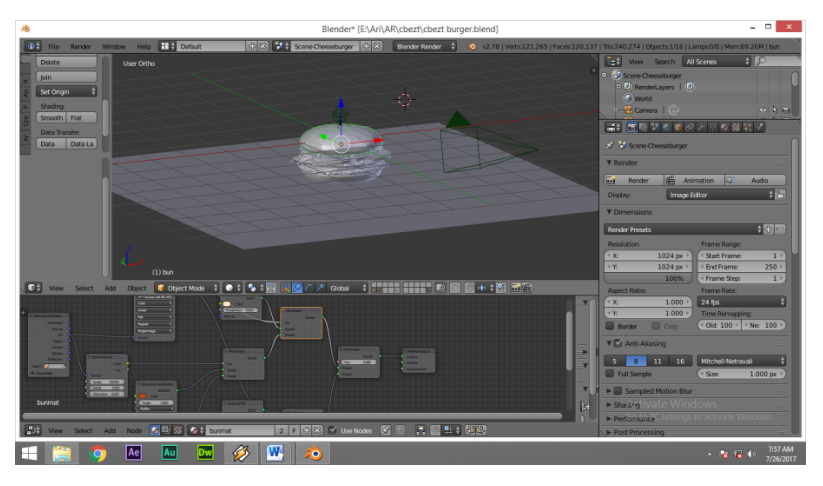

**Gambar 1.1.** *Modelling* **Objek**

Setelah proses *modelling*, selanjutnya adalah proses *texturring*. *texturring* merupakan proses pemberian karakterristik permukaan termasuk warna*, highlight*, kilauan, sebaran cahaya (difusi) dan lainnya- pada objek. Tujuan dari *texturing* tidak hanya membuat tampilan model menjadi realitis, tetapi juga meringankan proses *modelling*.

### **1.1.1.2.Marker**

Sesuai dengan namanya marker digunakan sebagai media untuk membantu memunculkan objek 3D (yang telah dibuat sebelumnya) pada aplikasi *Augmented Reality*. Marker akan dibuat dengan menggunakan aplikasi pengedit gambar (Adobe Photoshop) untuk menyesuaikan dengan kebutuhan pengguna agar lebih menarik. Setelah gambar merker dibuat maka langkah berikutnya adalah membuka situs berikut :

*developer.vuforia.com* kemudian login maka akan tampil halaman sepeerti di bawah ini :

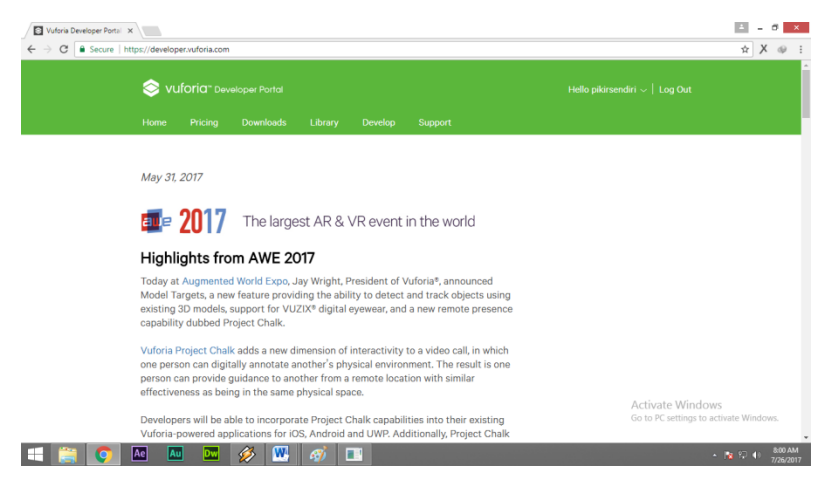

**Gambar 1.2. Halaman Awal Vuforia**

*a.* Dengan posisi aktif pada tab *device database*, buat *database* baru dengan cara klik tombol *Create Database* , masukan nama *database* dan klik *create.*

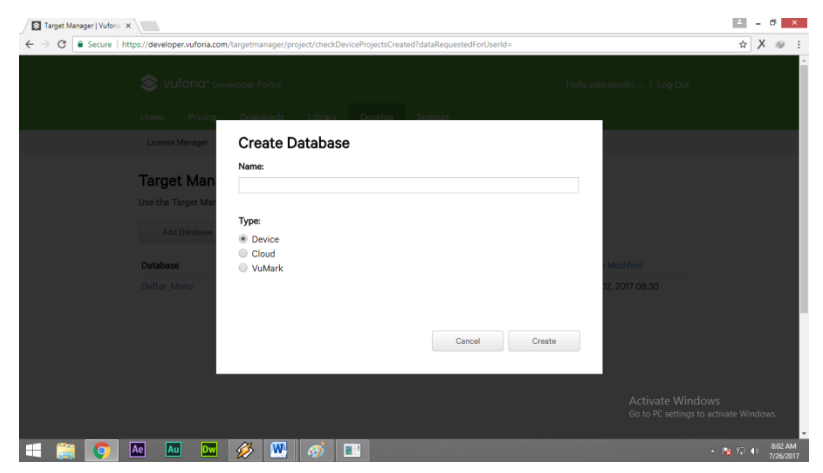

**Gambar 1.3. Membuat** *Database* **Vuforia**

b. Seteleh nama *database* di berikan maka akan ditampilkan folder *database* baru anda seperti berikut :

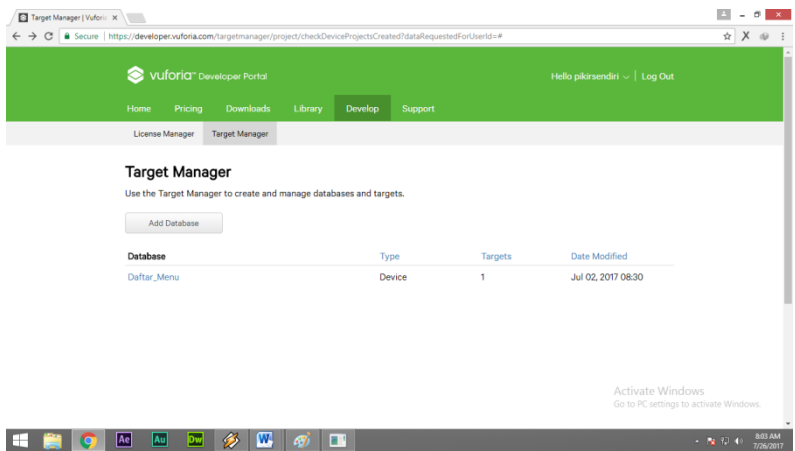

**Gambar 1.4. Folder** *Database*

c. Kemudian klik *database* dan buat target baru dengan cara klik tombol Add Target. Lalu masukan beberapa parameter yang dibutuhkan, seperti *target name, width, dan target image file* yang telah dibuat sebelumnya.

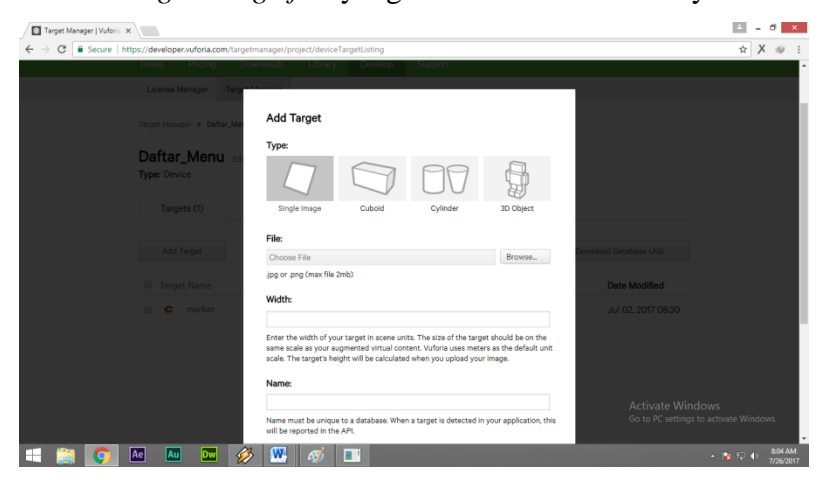

**Gambar 1.5. Upload Gambar** 

1. *Target Name* merupakan nama untuk target baru yang dibuat

- 2. *Width* adalah ukuran resolusi gambar yang digunakan.
- 3. *Target image file* adalah file gambar yang telah dibuat sebelumnya menggunakan pengedit gambar dengan format .png.
- d. Kemudian klik add dan tunggu beberapa saat sampai gambar selesai di upload, hasilnya adalah sebagai berikut

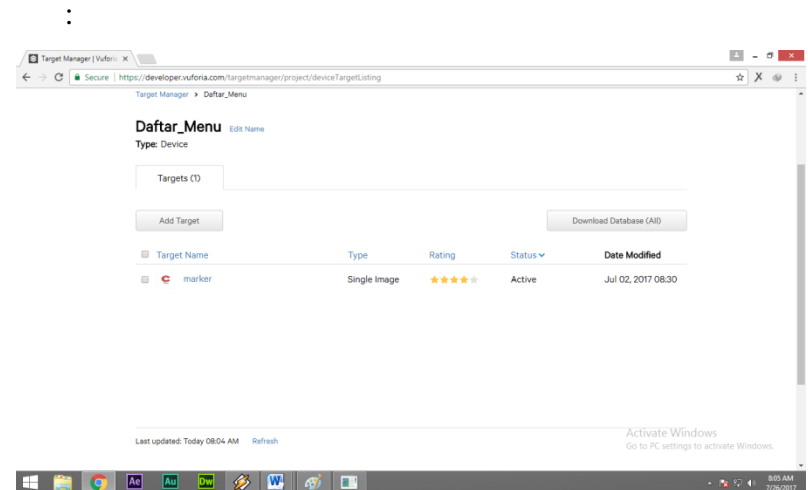

**Gambar 1.6. Hasil Upload Marker**

Disarankan menggunakan gambar berukuran lebih dari 12cm dan memiliki tata warna yang kontras yang cukup baik. Hal ini menjadi penting untuk ratting, akurasi dan tracking. Selain itu juga, gunakan marker yang dinilai mendapatkan *rating* maksimal seperti pada gambar 4.6, agar pada saat proses pendeteksian marker cepat. Berikit adalah marker yang di gunakan :

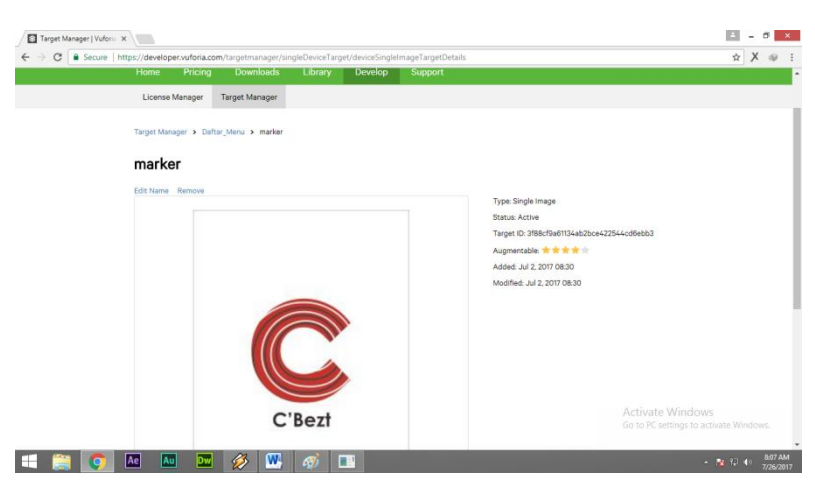

**Gambar 1.7. Marker yang Digunakan**

e. Langkah selanjutnya adalah mengunduh Dataset gambar yang telah diubah oleh vuforia menjadi unity *package.* Caranya ceklis gambar yang telah di upload lalu kili tombol *Download Selected Targets.* Pada pilihan format data, pilih unity editor dan klik tombol create. Maka marker dengan format unity package telah dapat digunakan sebagai image terget pada unity.

#### **1.1.2. Assembly**

### **1.1.2.1.Tampilan** *(Interface)*

#### **a. Hasil Tampilan Halaman Menu utama**

Halaman Menu utama merupakan halaman pertama yang akan ditampilkan saat pengguna mengakses aplikasi ini. Halaman ini terdapat 3 menu, yaitu Panduan, Menu, serta menu keluar untuk menutup aplikasi. Rancangan Interface dapat dilihat pada gambar di bawah ini:

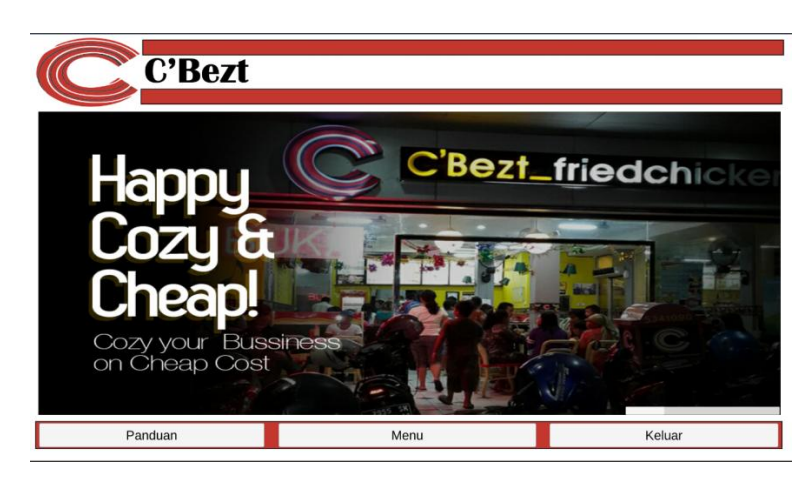

**Gambar 1.8. Hasil Tampilan Halaman Menu Utama**

# **b. Hasil Tampilan Halaman Panduan**

Halaman Panduan merupakan halaman yang akan ditampilkan saat pengguna menekan menu Panduan. serta halaman ini berisi 4 menu yaitu: Tentang Kami, Penjelasan, Bantuan dan *Galery .*Rancangan halaman dapat dilihat pada gambar di bawah ini.

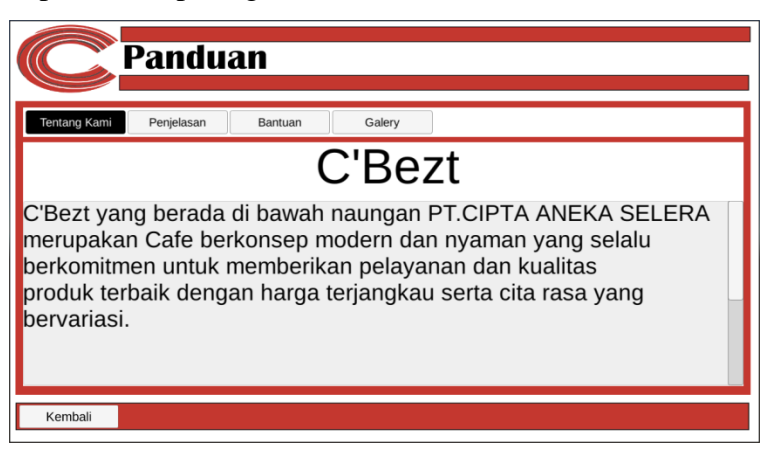

**Gambar 1.9. Hasil Tampilan Halaman Panduan**

# **c. Hasil Tampilan Halaman Penjelasan**

Halaman Penjelasan merupakan halaman yang menampilkan informasi, sejarah dan gambar dari Makanan dan Minuman yang terdapat pada menu Cafe C'Bezt. Rancangan halaman dapat dilihat pada gambar di bawah ini.

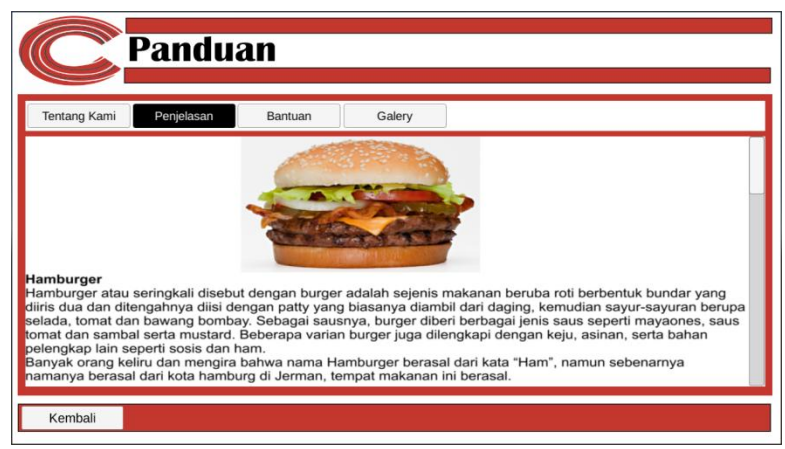

**Gambar 1.10. Hasil Tampilan Halaman Penjelasan**

# **d. Hasil Tampilan Halaman Bantuan**

Halaman bantuan merupakan halaman yang menampilkan cara atau *tutorial* penggunaan dari aplikasi ini.

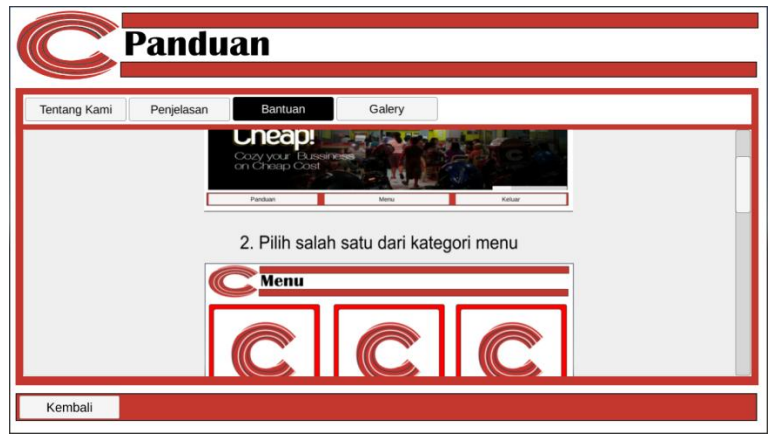

**Gambar 1.11. Hasil Tampilan halaman Bantuan**

### **e. Hasil Tampilan Halaman** *Galery*

Halaman *Galery* merupakan halaman terakhir yang ada di menu panduan. Halama ini menampilkan foto-foto dari Cafe C'Bezt itu sendiri.

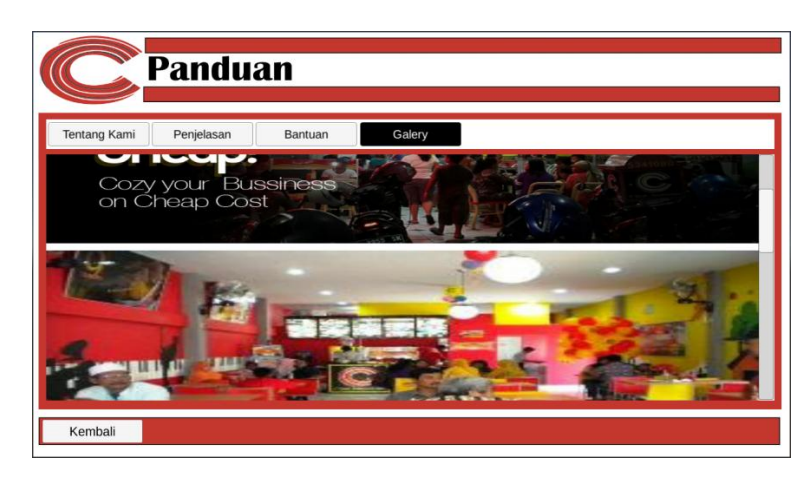

**Gambar 1.12. Hasil Tampilan Halaman** *Galery*

# **f. Hasil Tampilan Halaman Menu**

Halaman Menu merupakan halaman yang akan ditampilkan saat pengguna menekan *Button* Menu pada halaman utama. Halaman ini berisi 3 pilihan kategori dari menu Cafe C'Bezt yaitu Makanan, Minuman, dan Paket Hemat

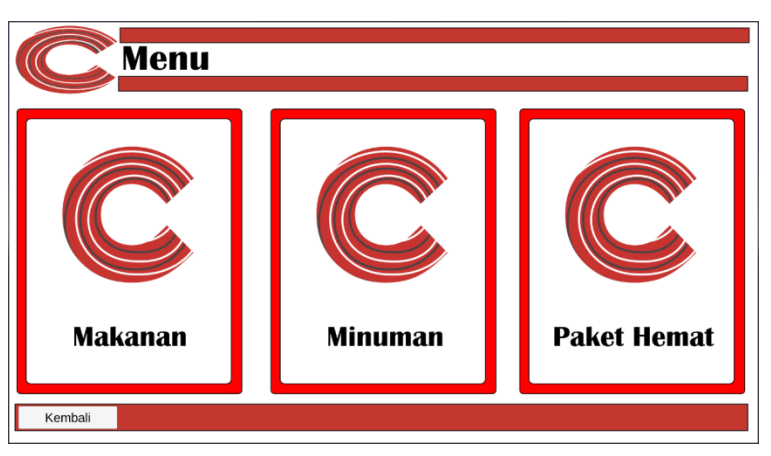

**Gambar 1.13. Hasil Tampilan Halaman Menu**

# **g. Hasil Tampilan Halaman AR Menu**

Halaman AR Menu merupakan halaman yang menampilkan *Augmented Reality* yang akan menampilkan 3D Menu. Dimana pada halaman ini terdapat 3 *button* yaitu Kembali, Menu dan Selanjutnya.

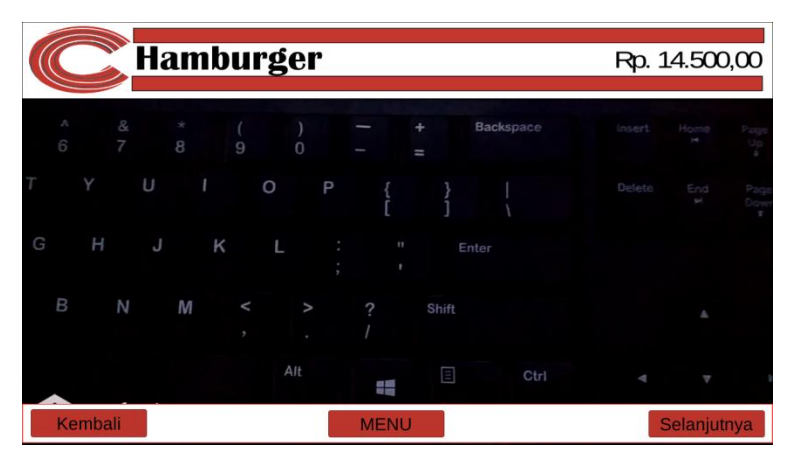

**Gambar 1.14. Hasil Tampilan Halaman AR Menu**

# **(Marker Belum Terdeteksi)**

Pada gambar 4.16 Merupakan tampilan dimana belum ada marker yang terdeteksi oleh aplikasi, sedangkan untuk tampilan setelah marker terdeteksi oleh marker, ada pada gambar di bawah ini.

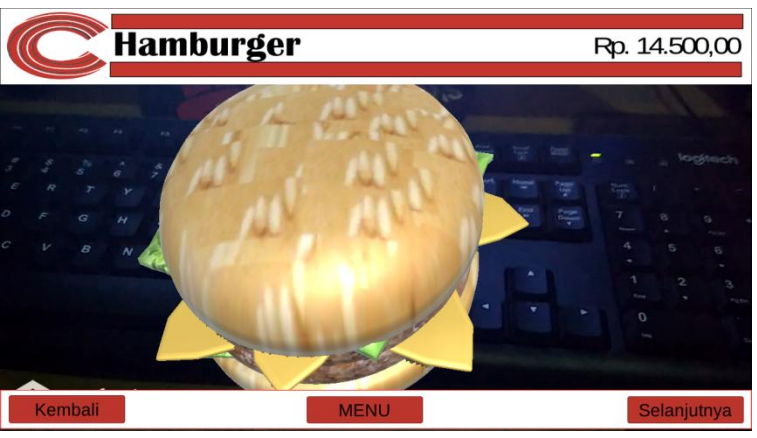

**Gambar 1.15. Hasil Tampilan Halaman AR Menu (Marker Terdeteksi)**

### **1.1.2.2.Source Code**

Source Code adalah kumpulan dari beberapa kode bahasa pemrograman tertentu yang membentuk sebuah deklarasi atau perintah yang dapat dibaca oleh computer. Pada penelitian ini bahasa pemrograman yang di gunakan yaitu C# (C Sharp). Adapun *Source Code* aplikasi (*terlampir*).

# **1.2. Pengujian (Testing)**

Pengujian sistem merupakan tahap selanjutnya setelah program atau aplikasi perangkat lunak selesai dalam pembuatannya. Pengujian system yang dilakukan yaitu pengujian *Blackbox*. Pengujian tersebut dilakukan untuk mengevaluasi hasil sistem yang dibuat. Sebelum di lakukan pengujian, rencana pengujian akan di jelaskan dalam tabel di bawah ini :

**Tabel 1.1. Rencana Pengujian**

| <i>Item</i> Uji | Detail Pengujian                  | Jenis Uji          |
|-----------------|-----------------------------------|--------------------|
| Perangkat       | Pengujian dilakukan<br>dengan     | Pengujian Blackbox |
|                 | menguji Respon Time Loading       |                    |
|                 | dan resolusi layar aplikasi di    |                    |
|                 | berbagai<br>perangkat<br>yang     |                    |
|                 | memiliki spesifikasi dan resulusi |                    |
|                 | yang berbeda                      |                    |
| Marker          | Pengujian dilakukan<br>dengan     | Pengujian Blackbox |
|                 | menguji pendeteksian marker,      |                    |
|                 | posisi marker,                    |                    |

#### **1.2.1. Perangkat**

Pengujian dilakukan dengan menguji aplikasi di berbagai perangkat android yang memiliki spesifikasi dan resulusi yang berbeda. Pada pengujian ini penulis menggunakan 3 device android dengan spesifikasi sebagai berikut :

| Device      | Device 1                                                                                                    | <b>Device 2</b>                                                                                                    | Device 3                                                                                                    |
|-------------|----------------------------------------------------------------------------------------------------|----------------------------------------------------------------------------------------------------|----------------------------------------------------------------------------------------------------|
|             | Xiaomi Redmi 4X                                                                                                    | <b>Asus Zenfone 2</b>                                                                                                    | <b>Asus Zenfone 5</b>                                                                                                    |
| Spesifikasi | • Prosesor Octa-Core<br>Max 1.40GHz<br>• RAM $3$ MB<br>Kamera 13 MP<br>٠<br>• Resolusi Layar 5.0<br>inch (720x 1280)<br>piksel)<br>$\bullet$ Android OS, v6.0.1<br>(Marshmellow) | Prosesor Octa-core<br>$\bullet$<br>1.3 GHz Cortex-A53<br>RAM 2 GB<br>$\bullet$<br>Kamera 13 MP<br><b>GPU</b> Mali-<br>٠<br>T720MP3<br>Resolusi Layar 5.5<br>٠<br>inch (1080 x 1920)<br>pixels)<br>Android OS, v5.0<br>٠<br>(Lollipop) | <b>Prosesor Dual</b><br>Core 2 Ghz<br>RAM 2 GB<br>Kamera 8 MP<br><b>GPU VR</b><br>SGX544MP2<br>Resolusi Layar 5<br>inch (720 x 1280)<br>pixels)<br>Android OS, v4.3<br>(Jelly Bean) |

**Tabel 1.2. Spesifikasi Perangkat yang digunakan**

Pada tabel 4.2 telah di jelaskan spesifikasi device yang akan digunakan. Selanjutnya, pengujian ini di lakukan dengan 2 tahapan, yaitu :

#### **1.2.1.1. Pengujian Respon Time Loading**

Pengujian *Respon Time Loading* ini dilakukan dikarenakan pada aplikasi ini memuat banyak objek 3 dimensi, dimana jika aplikasi dijalankan pada perangkat *smartphone* yang mempunyai spesifikasi yang berbeda-beda, maka hasil *respon time* juga akan berbeda. Pengujian ini hanya dilakuan pada saat loading ke kamera *smartphone*, dimana proses ini yang akan menentukan perbedaan *respon time*. Hasil pengujian akan di jabarkan dengan tabel berikut :

|                         | <b>Respon Time (s)</b> |               |               |
|-------------------------|------------------------|---------------|---------------|
| <b>Proses</b>           | <b>Device</b>          | <b>Device</b> | <b>Device</b> |
|                         |                        |               |               |
| Loading<br>Membuka      |                        |               |               |
| Kamera                  |                        |               |               |
| Loading Rendering Objek |                        |               |               |
| 3dimensi                |                        |               |               |

**Tabel 1.3. Hasil Pengujian** *Respon Time Loading*

Pada pengujian ini dapat disimpulkan bahwa semakin tinggi spesifikasi perangkat *smartphone* terutama pada Kamera, RAM dan Prosesor maka loading pada saat membuka kamera dan *rendering* objek 3 dimensi dalam aplikasi akan berjalan lebih cepat.

# **1.2.1.2. Pengujian Resolusi Layar**

Pengujian selanjutnya adalah pengujian resolusi layar aplikasi daftar menu. Pengujian ini dilakukan karena setiap perangkat *smartphone* mempunyai ukuran dan resolusi layar yang berbeda. Pada Tabel 4.5 merupakan hasil dari pengujian resolusi layar aplikasi.

**Tabel 1.4. Hasil Pengujian Resolusi Layar**

|               | <b>Hasil Screenshot Resolusi Layar</b>                                                                                                    |                                                                                                    |                                                                                                    |  |  |
|---------------|----------------------------------------------------------------------------------------------------|----------------------------------------------------------------------------------------------------|----------------------------------------------------------------------------------------------------|--|--|
| <b>Proses</b> | Device 1                                                                                                    | Device 2                                                                                                    | Device 3                                                                                                    |  |  |
| Halaman       | <b>C'Bezt</b><br>C'Bezt_friedchi                                                                                                    | <b>C'Bezt</b><br>C'Bezt_friedchic                                                                                                    | $C'$ Bezt<br>C'Bezt_friedchi                                                                                                    |  |  |
| Utama         | <b>LCO</b><br>on Chona Cor                                                                                                    | on Chemic Core                                                                                                    | on Chona Cor                                                                                                    |  |  |
| Halaman       | Panduan<br><b>Strategical Province Boston</b><br><b>Gent</b><br>C'Bezt                                                                                                    | Panduan<br><b>State Line Province Books</b><br><b>Bally</b><br>C'Bezt                                                                                                    | Panduan<br><b>State Man Personal Sector</b><br><b>Fokus</b><br>C'Bezt                                                                                                    |  |  |
| Panduan       | C'Bezt yang berada di bawah naungan PT.CIPTA ANEKA SELERA<br>merupakan Cafe berkonsep modern dan nyaman yang selalu<br>berkomitmen untuk memberikan pelayanan dan kualitas<br>produk terbaik dengan harga terjangkau serta cita rasa yang<br>bervariasi<br>Kristan                                                                                                    | C'Bezt yang berada di bawah naungan PT.CIPTA ANEKA SELERA<br>merupakan Cafe berkonsep modern dan nyaman yang selalu<br>berkomitmen untuk memberikan pelayanan dan kualitas<br>produk terbaik dengan harga terjangkau serta cita rasa yang<br>bervariasi.                                                                                                    | C'Bezt yang berada di bawah naungan PT.CIPTA ANEKA SELERA<br>merupakan Cafe berkonsep modern dan nyaman yang selalu<br>berkomitmen untuk memberikan pelayanan dan kualitas<br>produk terbaik dengan harga terjangkau serta cita rasa yang<br>bervariasi.                                                                                                    |  |  |
| Halaman       | Panduan                                                                                                    | Panduan                                                                                                    | Panduan                                                                                                    |  |  |
| Penjelasan    | rong fare and a program to helium<br><b>Color</b><br>orger also seringkali doebut dengan burgar adalah sajaras makanan benuta roli berbentuk bundar pong<br>haribangan awas kampulan dikelah dinggan bugay kawak ngara naturan teknolo ini kambana kampul yang persentasyo<br>Kampulan di kemasi kampulan di kemasa kampulan yang kampulan dari dapat, bersalah sayar sepertas hanyan<br>Kemasa | brong fare and and and the farmer<br>mburger alau seringkali disebut dengan burgar adalah sejenis makanan benutus reli berbentuk bundar yang<br>dara dua dan ditengahnya ditul dengan juang-pang-hiasanya diantif dan daging. kamudian sayun sayunan beruga<br>salatas, kumal dan Sanang bumbay. Selagai kausnya, burger diteri berlangat pina sasa saperti mayasaras, saus<br>kumal<br>president announced aces der hant.<br>Bargen caraj salta des mangia bahwa sama Hamburge berasal dal kala "Han", namun seban<br>Jamanya berasal dari bota kamburg-di Jerman, tempat maturan ini berasal. | ting fant and and an appropriate the factor<br>hunger alsu soningkak disebut dengan burger adalah sejaris makanan benutu roli berkentuk bundar yang<br>Forming the assessment distribution properties and the press relationship in the latental burstine and the property of the state of the state of the state of the state of the state of the state of the state of the state o |  |  |

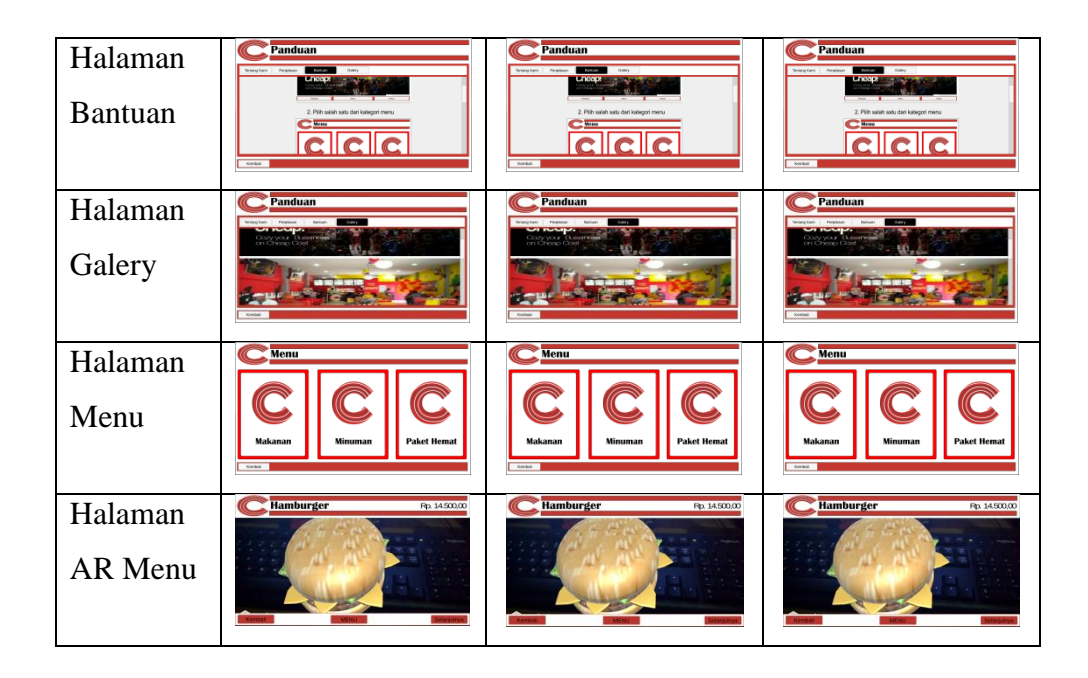

Dari hasil pengujian tabel 4.4 dapat di simpulkan bahwa setiap resolusi device *smatphone* yang berbeda maka akan dihasilkan ukuran yang berbeda pula pada *interface* aplikasi.

#### **1.2.2. Marker**

# **1.2.2.1.Pendeteksian Marker**

Pada pengujian tahap ini, pengujian di lakukan dengan menguji pendeteksian objek 3D ke marker yang telah ditentukan sebelumnya pada aplikasi, dimana sistem akan mengenali bentuk pola gambar yang ada pada marker. Pengujian dilakukan dengan cara sebagai berikut :

**1. Menguji aplikasi dengan marker yang tidak di tentukan**

Hasil yang di harapkan pada pengujian ini yaitu tidak munculnya objek-objek 3D. Untuk hasil pengujian dapat di lihat pada tabel di bawah ini :

![](_page_14_Figure_0.jpeg)

**Tabel 1.5. Hasil Pengujian Marker tidak di tentukan**

# **2. Menguji aplikasi dengan marker yang telah di tentukan**

Hasil yang di harapkan pada pengujian ini yaitu objekobjek 3D dan animasi muncul. Untuk hasil pengujian dapat di lihat pada tabel di bawah ini :

**Hamburger** Rp. 14.500,00 Pengujian Aplikasi **Pengujian Aplikasi** AI 鼺 **Hamburger** Rp. 14.500,00 **Hasil Yang Diperoleh asil Yang Diperoleh** Selanjutnya Kembali **MENU** 

### **Tabel 1.6. Hasil Pengujian Marker terdeteksi**

### **4.2.1.1 Posisi Marker**

Pada pengujian tahap ini, pengujian di lakukan dengan menguji posisi kemiringan marker . Pengujian dilakukan dengan 3 posisi marker yaitu posisi datar, miring 45 derajat, miring 90 derajat. Hasil yang di harapkan yaitu selama marker masih terjangkau kamera, marker tetap terdeteksi. Berikut hasil pengujian dari aplikasi :

**1. Posisi marker datar**

![](_page_16_Picture_1.jpeg)

**Gambar 1.2. Hasil Posisi Marker Datar**

**2. Posisi Marker miring 45<sup>o</sup>**

![](_page_16_Picture_4.jpeg)

**Gambar 1.3. Hasil Posisi Marker Miring 45<sup>o</sup>**

**3. Posisi marker 90<sup>o</sup>**

![](_page_16_Picture_7.jpeg)

**Gambar 1.4. Hasil Posisi Marker Miring 90<sup>o</sup>**

Dari hasil pengujian, dapat di simpulkan bahwa selama marker terdeteksi, marker akan tetap terdeteksi. Akan tetapi posisi objek yang terdeteksi akan mengikuti kemiringan marker.

#### **1.3. Kelebihan Dan Kekurangan Sistem**

### **1.3.1.Kelebihan Sistem**

- 1. Dapat menampilkan objek 3D
- 2. Tampilan aplikasi menggunakan *User Interface (UI)* unity terbaru, sehingga lebih mudah untuk di pahami.
- 3. Dengan di terapkannya satu marker ke banyak objek, dapat mempermudah user dalam mengganti objek, karena user tidak perlu mengganti marker.

# **1.3.2.Kelemahan Sistem**

- 1. Ukuran aplikasi yang besar, sehigga memerlukan kapasitas penyimpanan yang besar.
- 2. Untuk menjalankan aplikasi ini, diperlukan spesifikasi perangkat yang baik, seperti kamera, GPU dan RAM.
- 3. Objek 3D yang mempunyai tingkat kemiripan hanya 65% dari aslinya.